#### **Objectives**

The purpose of the new revision is to congregate all the information populated into the spreadsheet by the ISO, and locate it in a series of dropdown menus along the nine field description cells [common information] in order to standardize the filling out procedure and make this new revision more *user friendly.*

Additionally, a set of information boxes describing each one of the field description cells were added, to help the ISO to fill out the spreadsheet correctly for a consistent result.

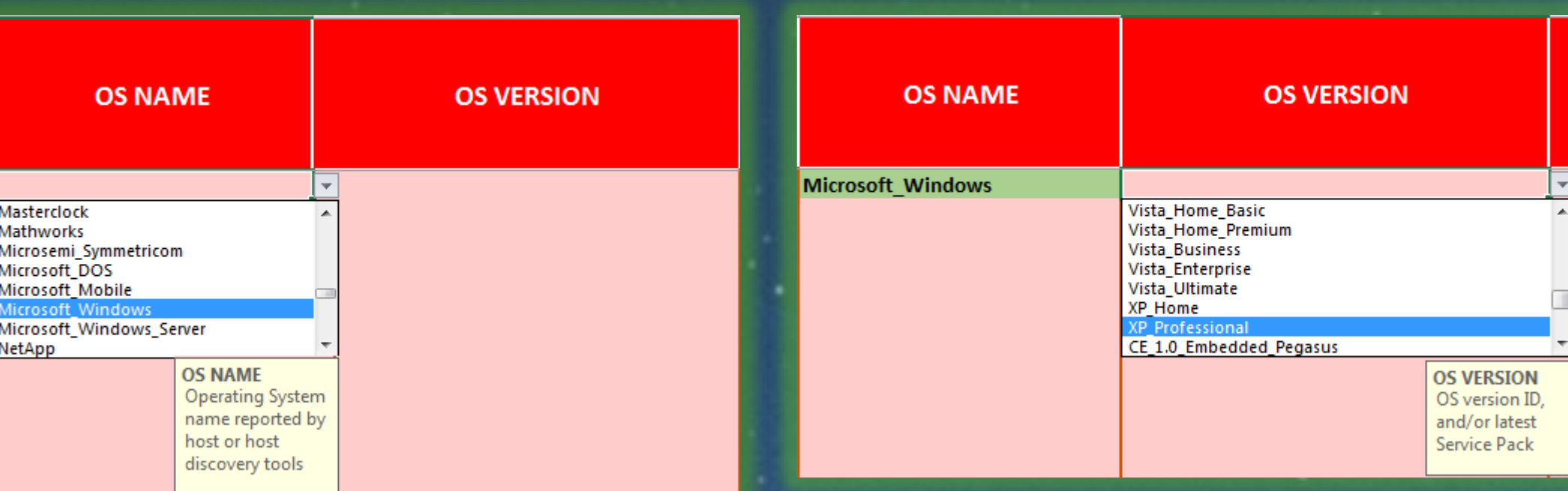

Fig. 5. Drop-down menus and information boxes [new revision].

A problem during the upload of the spreadsheet into the ITSEC-EDW was experienced; two of the twenty field description cells [MAC and FQDN] were showing an error when more than thirty two characters were inputted in the field description cells, for this reason an *error alert* was implemented to prevent this problem.

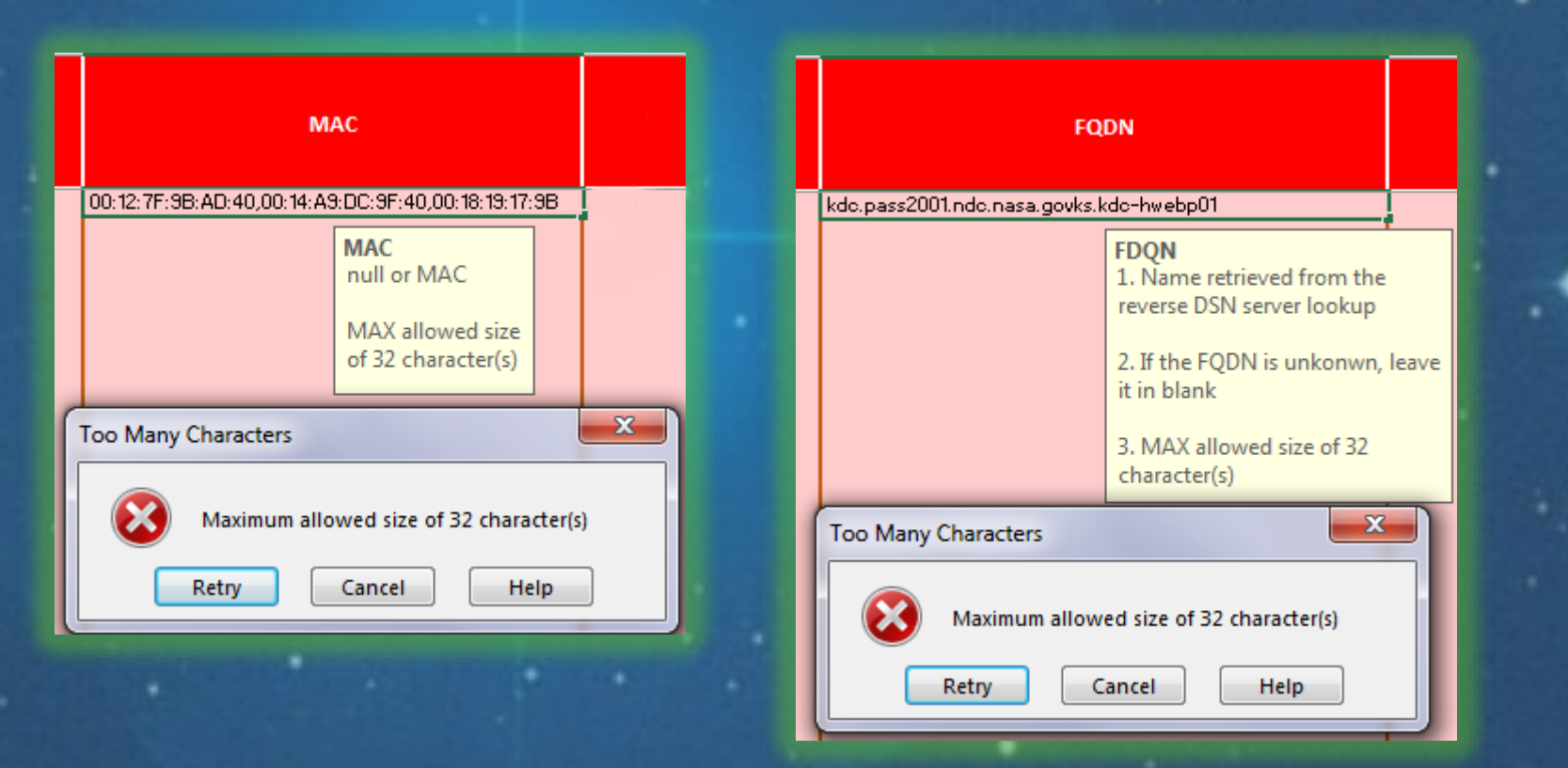

Fig. 6. 'Error alert' implemented [new revision].

#### **Results**

Fig. 11. Copy-Paste command shown disabled and "information alert" implemented [new revision]

As a result of these improvements, not only the risk of filling out the form incorrectly was mitigated; but also the goal of improving the data consistency was accomplished.

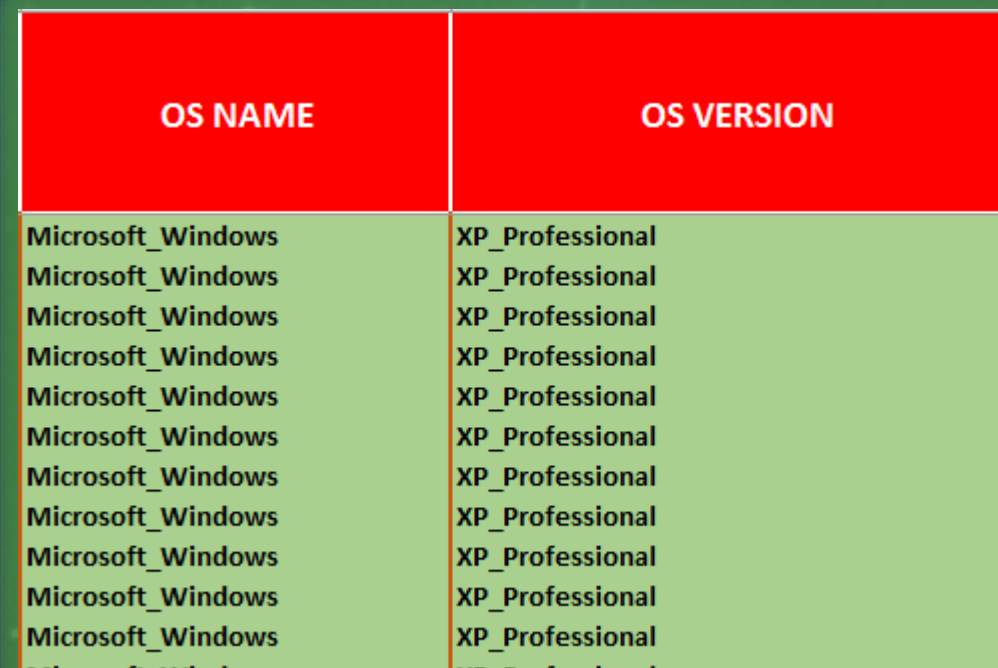

Fig. 7. Improvement (data consistency) [new revision].

**Pathways Intern Presentation** 

References "NASA Agency Monthly Manual Asset Inventory Using ITSEC-EDW". *ASUS-2012-001 (Rev 2.8). "*The Pleiades*"* Hubble Space Telescope: M45. *http://www.pleiade.org*

## Supervisor: Henry W. Yu Mentor: Annmarie Keim IT- Security

NA SA

# **Manual Asset Inventory**

NASA Kennedy Space Center

The National Aeronautics and Aerospace Administration (NASA) relies in the security and protection of the information and information systems to know the devices that are connected to the Agency networks whether these are business, mission, research, or engineering devices. The Agency uses different Information Technology resources in order to do this process automatically, however, there are some devices that **need to be reported manually.**

### Jairo Andrés Martínez Embry-Riddle Aeronautical University

Another important improvements found in the new revision are:

o The *Cover Page,* It has a reminder note to the user and a hyperlink to access the *Manual Asset Inventory* PDF file for instructions reference.

As a result of this, every month the Agency distributes among its Information System Owners (ISO's) the *Manual Asset Inventory*, a document that consist in a Microsoft Excel ® spreadsheet with twenty field descriptions cells that has to be filled out by the ISO of every Security Plan in the **Center [fifty three in total] and uploaded into the IT Security Enterprise Data Warehouse (ITSEC-EDW).**

Organization ComputerName FQDN IPv4Address DeviceType OSName |OSVersion OSArch SystemSecurityPlan EmailPOC |IsPatched MAC |Tags |IPv6Address SystemDescription Location |IsAirGapped |IsSecurityConfigApplied IsCVEScanned Fig. 1. Manual Asset Inventory spreadsheet [current version].

> **OS Name** licrosoft Win XP Pro licrosoft Win XP Professional licrosoft Win ® XP Pro licrosoft Win <sup>®</sup> XP Professional licrosoft Windows XP Pro licrosoft Windows XP Professional licrosoft XP Pro Microsoft XP Professional **MS Win XP Pro 15 Win XP Professional AS Windows XP Pro 15 Windows XP Professional MS XP Pro MS XP Professional** Vin XP Pro **Win XP Professional** Vindows XP Pro Vindows XP Professiona VinXP Pro **XP Professional**

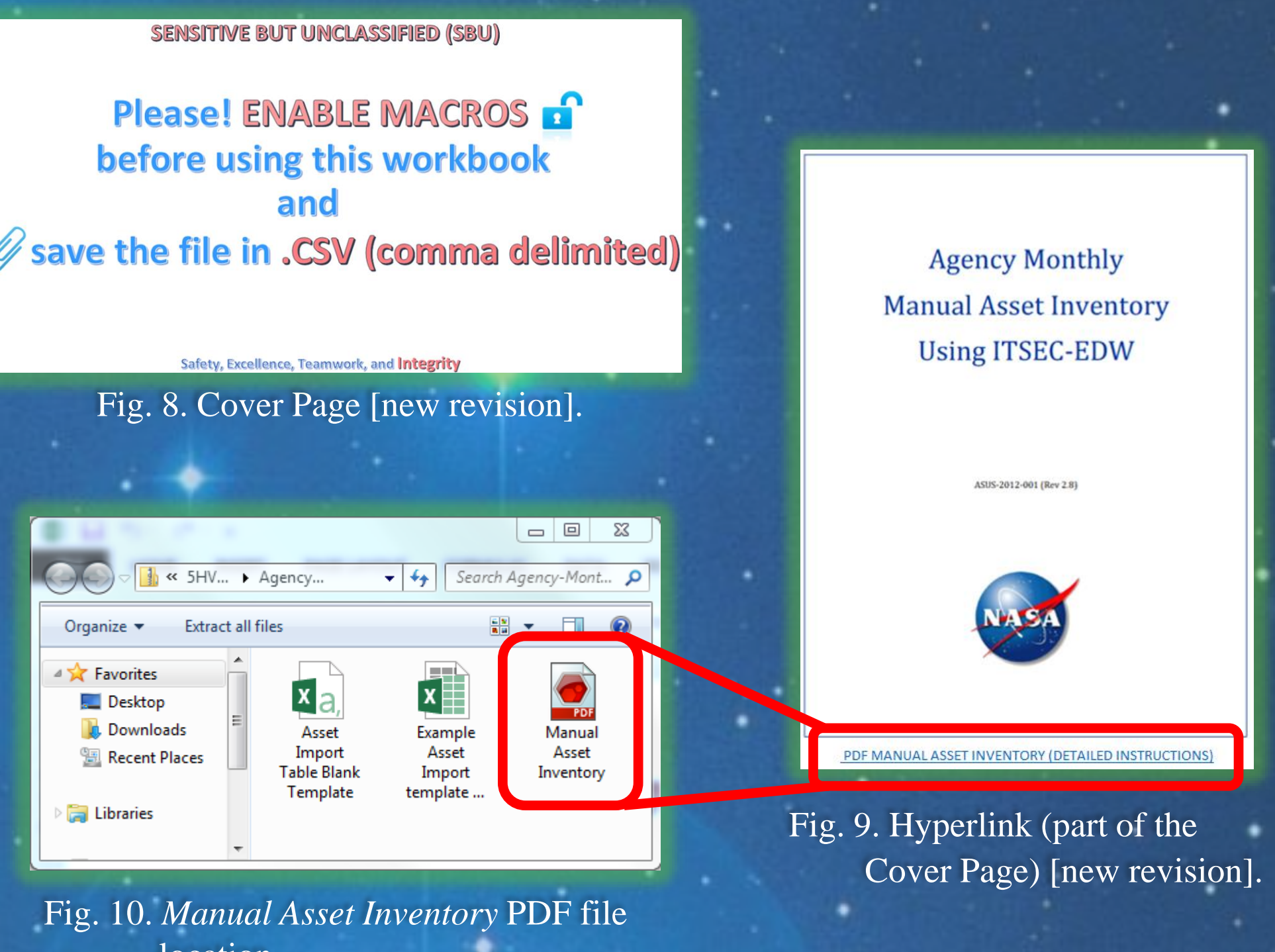

location.

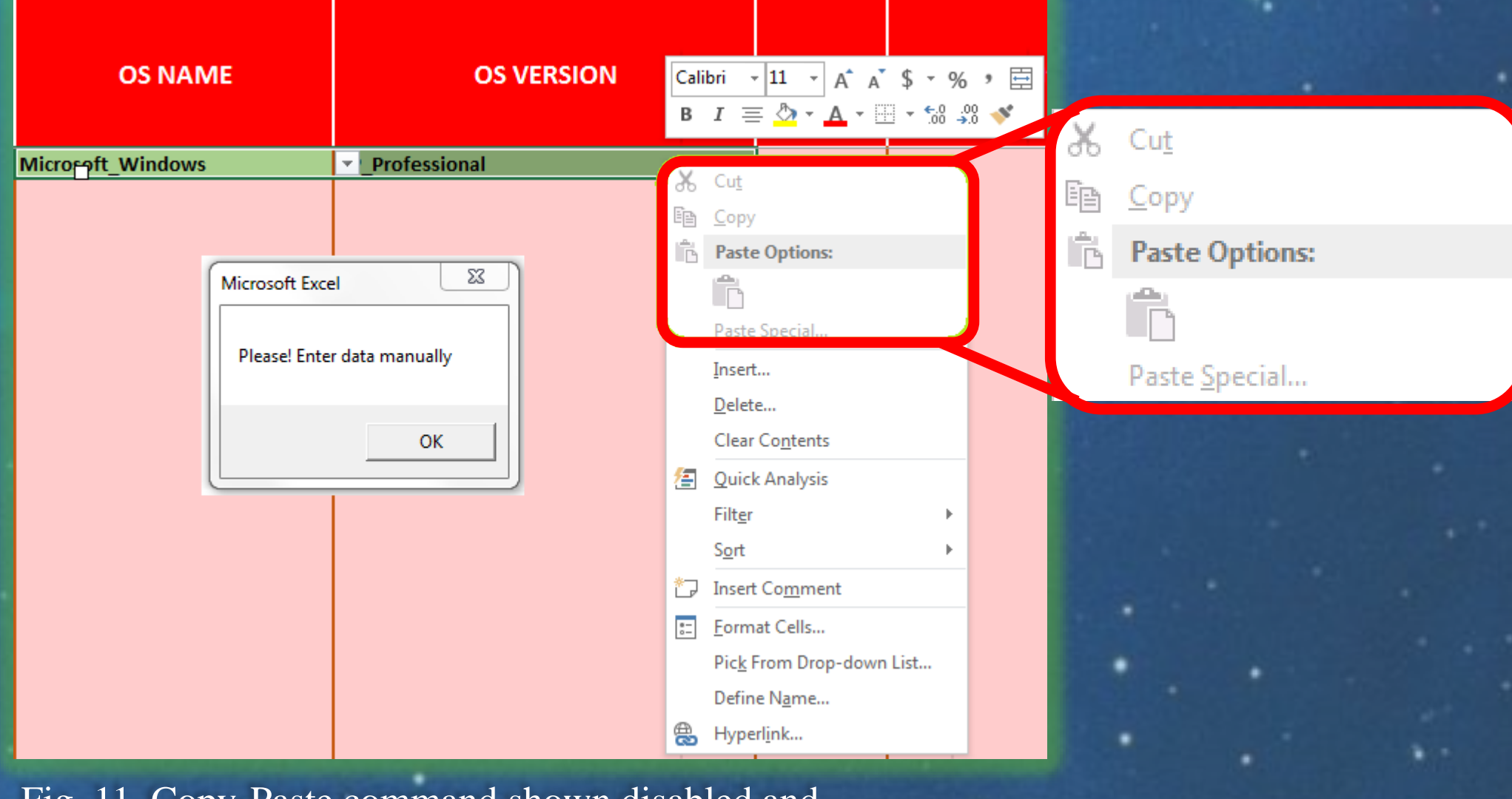

o *Copy-Paste* command [disabled], It has been disabled to prevent the user to copy data from other spreadsheets and make mistakes.

#### **Conclusions**

**Summer 2015** 

The new version of the Manual Asset Inventory is still under development [beta version] and is being tested by the team in Information Technology Security branch (IT-B). The team has already observed an enormous improvement compared to the prior version, providing a significant increase in its functionality, saving time and money not only to the Center, but eventually to the whole Agency.

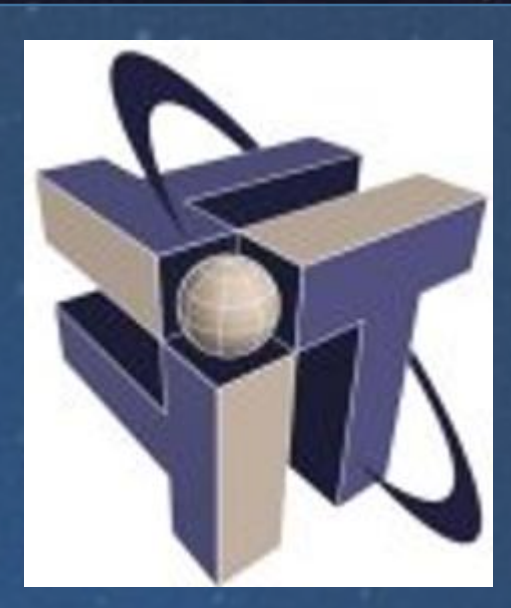

The Manual Asset Inventory is done through a *Microsoft Excel*<sup>®</sup> spreadsheet that consists of twenty different field description cells. Eleven of them require information from the ISO that is unique for every device (e.g., Compute Name, IP Address, Location, etc.), while the remaining nine require information that is common and can be applied to different devices (e.g., Operating System Name, Operating System Version, etc.).

Due to the deficiencies obtained in The Manual Asset Inventory currently in use, and the inability to obtain accurate information quickly, the Center decided to create a more efficient version of the spread sheet.

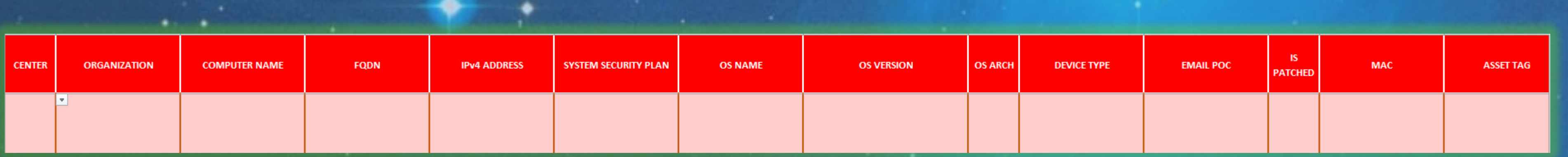

Fig. 2. Different variants of the same data [current version].

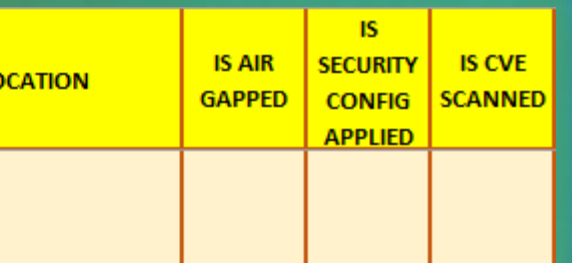

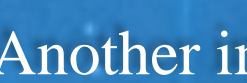

Fig. 3. Manual Asset Inventory spreadsheet (required Field Description Cells—color coded RED) [new revision].

**SYSTEM DESCRIPTION** 

**IPv6 ADDRESS** 

Fig. 4. Manual Asset Inventory spreadsheet (optional Field Description Cells—color coded YELLOW) [new revision].

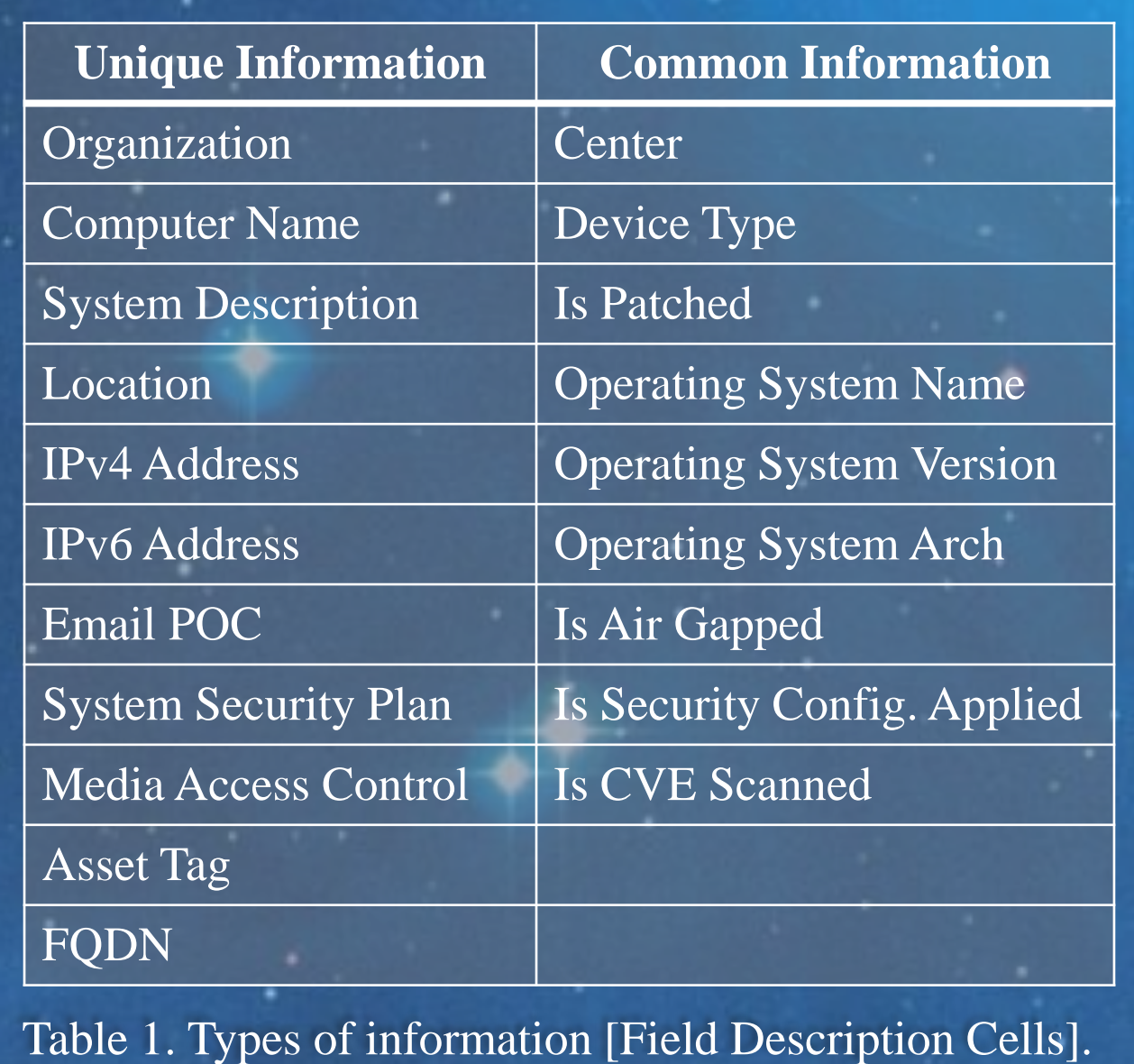

#### **Introduction**

Kennedy Space Center, NASA, has an inventory of approximately 7,285 devices connected to the agency's network that cannot provide automated reporting, hence, these devices have to be reported manually through the *Manual Asset Inventory*.

All these field description cells have to be populated manually by the ISO, leading the ISO to create different variants for the same data inputted.

https://ntrs.nasa.gov/search.jsp?R=20190026784 2019-09-26T19:33:32+00:00Z